### Read Live BASICS

We will begin our webinar shortly. Please stand by.

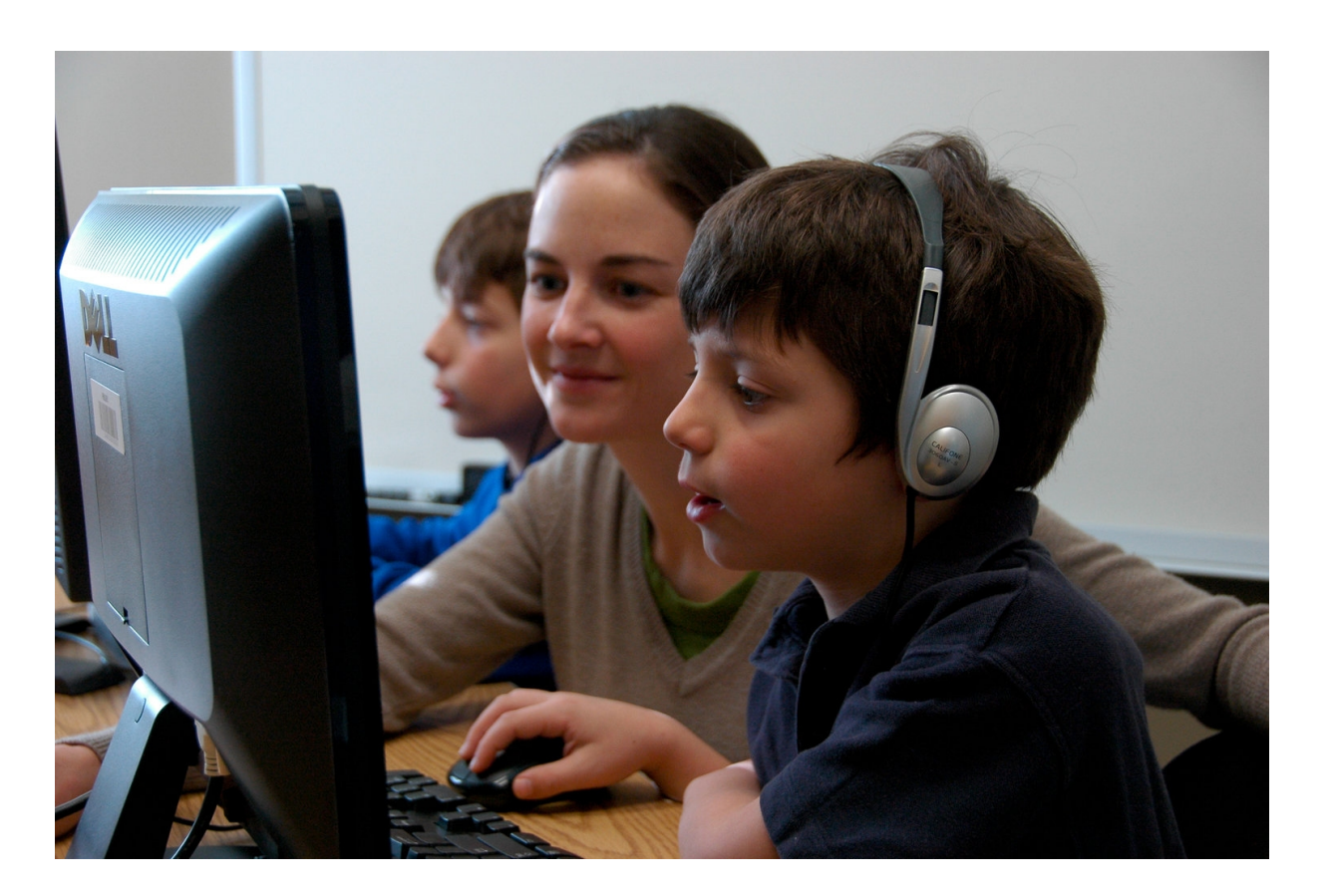

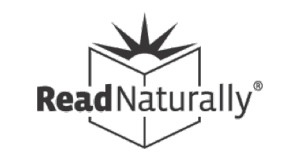

### Ben Weisner

- Sr. Relationship Manager for Read Live
- § ben@readnaturally.com
- § 651-286-8722

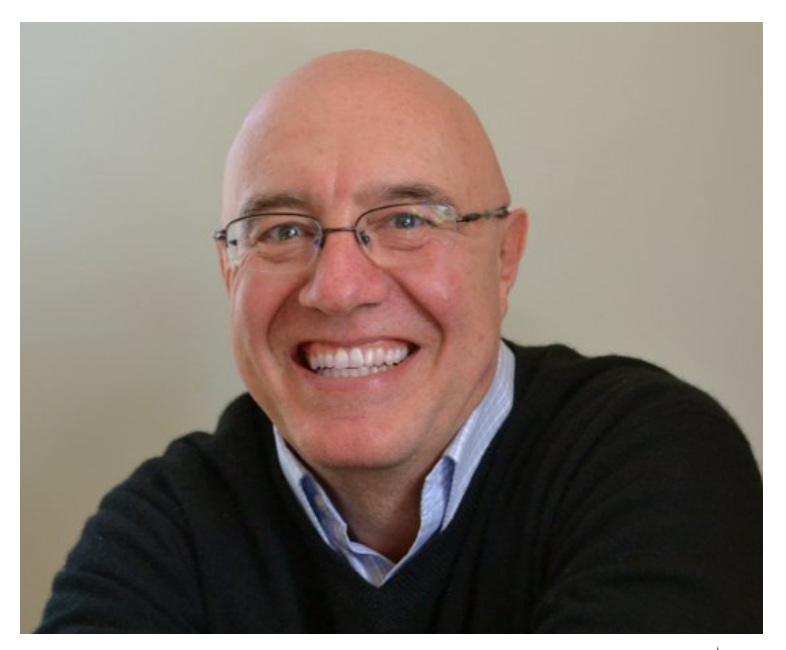

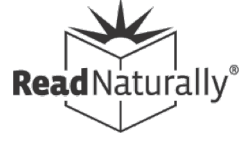

## Agenda

- § Overview of Read Live
- § Planning and resources you'll need
- § Helping students get started
- § How students use the program
- Adaptations for distance learning
- How teachers monitor progress
- § Read Naturally online resources

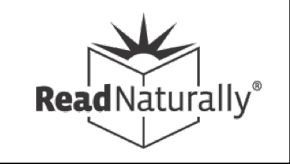

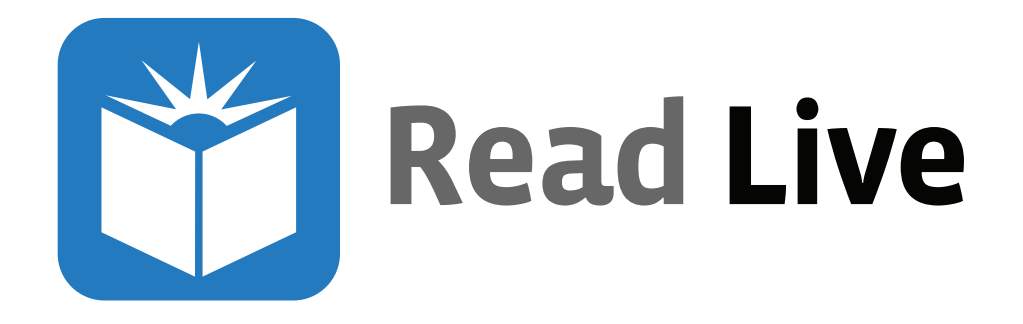

- § Comprehensive research-based reading intervention program
	- [Read Naturally Live](https://www.readnaturally.com/product/read-naturally-live)
	- [Word Warm-ups Live](https://www.readnaturally.com/product/word-warm-ups-live) (coming soon!)
- § Developed by Read Naturally a successful track record of more than 25 years in thousands of schools
- § Provides differentiated instruction for RTI/MTSS (Tiers 2 and 3)
- Cloud-based platform for use anywhere (PC, Mac, ChromeBook, iPad)

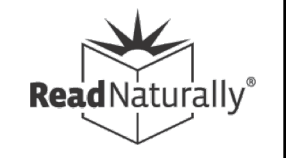

### New Features and Updates

- § More info
	- [–Placement Report](https://www.readnaturally.com/knowledgebase/software-and-downloads/8/65)
	- [–Content Update](https://www.readnaturally.com/knowledgebase/software-and-downloads/8/67)
	- [–Google Login](https://www.readnaturally.com/knowledgebase/software-and-downloads/8/66)
	- [–Distance Learning Features](https://www.readnaturally.com/knowledgebase/software-and-downloads/8/69)
		- § Login As
		- § Current Story Details Report
		- More to come...
	- [–Word Warms-ups Live](https://www.readnaturally.com/product/word-warm-ups-live)

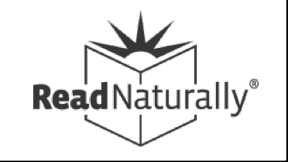

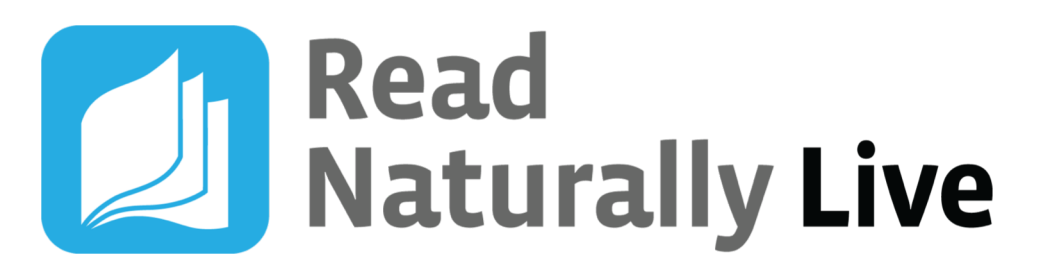

- **Motivating content for reluctant readers,**  $1^{st}$ **-12<sup>th</sup>**
- High interest, non-fiction text
- Accommodations for native Spanish speakers
- Three curriculum series, with 23 reading levels
- Options to customize for individual needs
- Detailed reports to track progress
- Work with groups or one-on-one
- § Well suited for distance learning

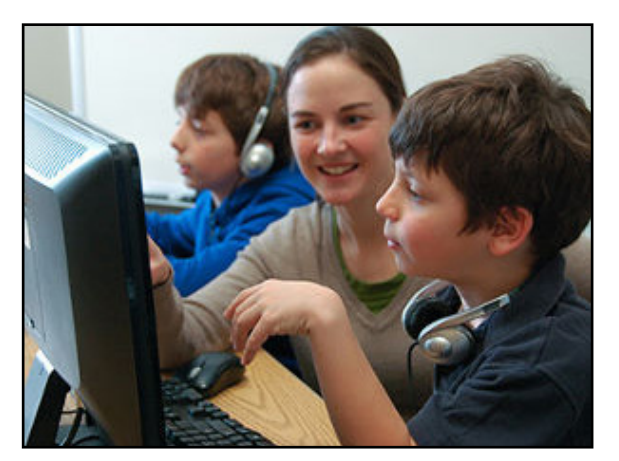

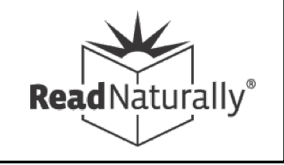

### A Powerful Strategy

### **Teacher** Modeling

### Repeated Reading

l**ead**Naturally

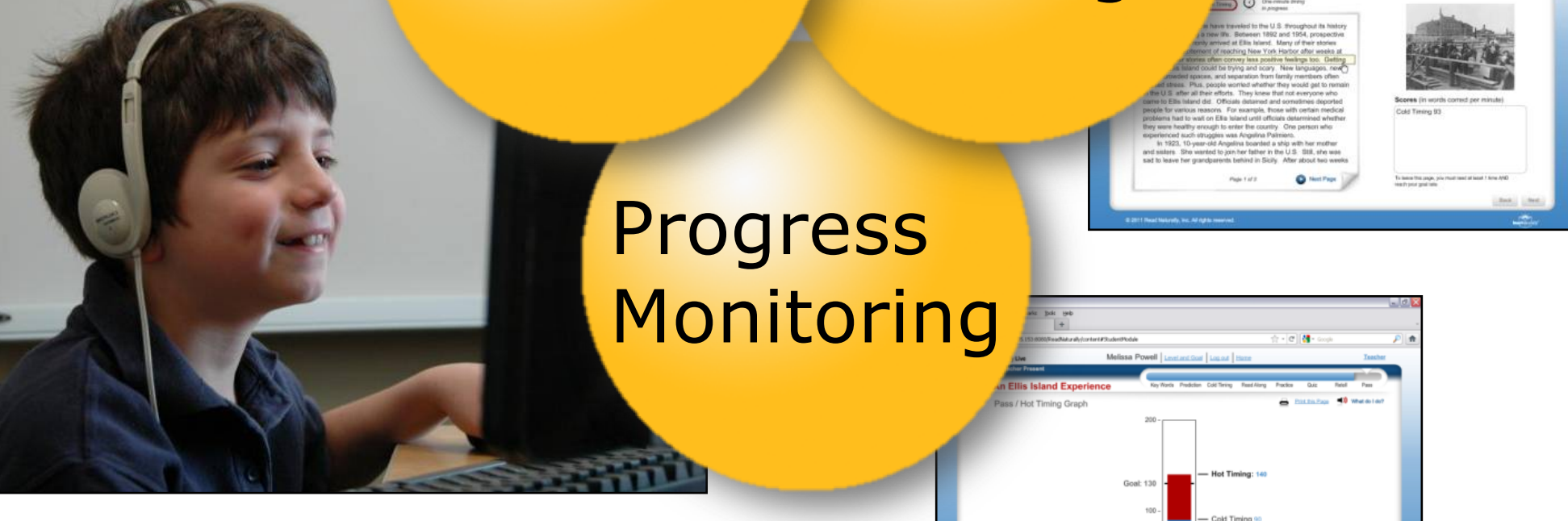

### Read Naturally Live

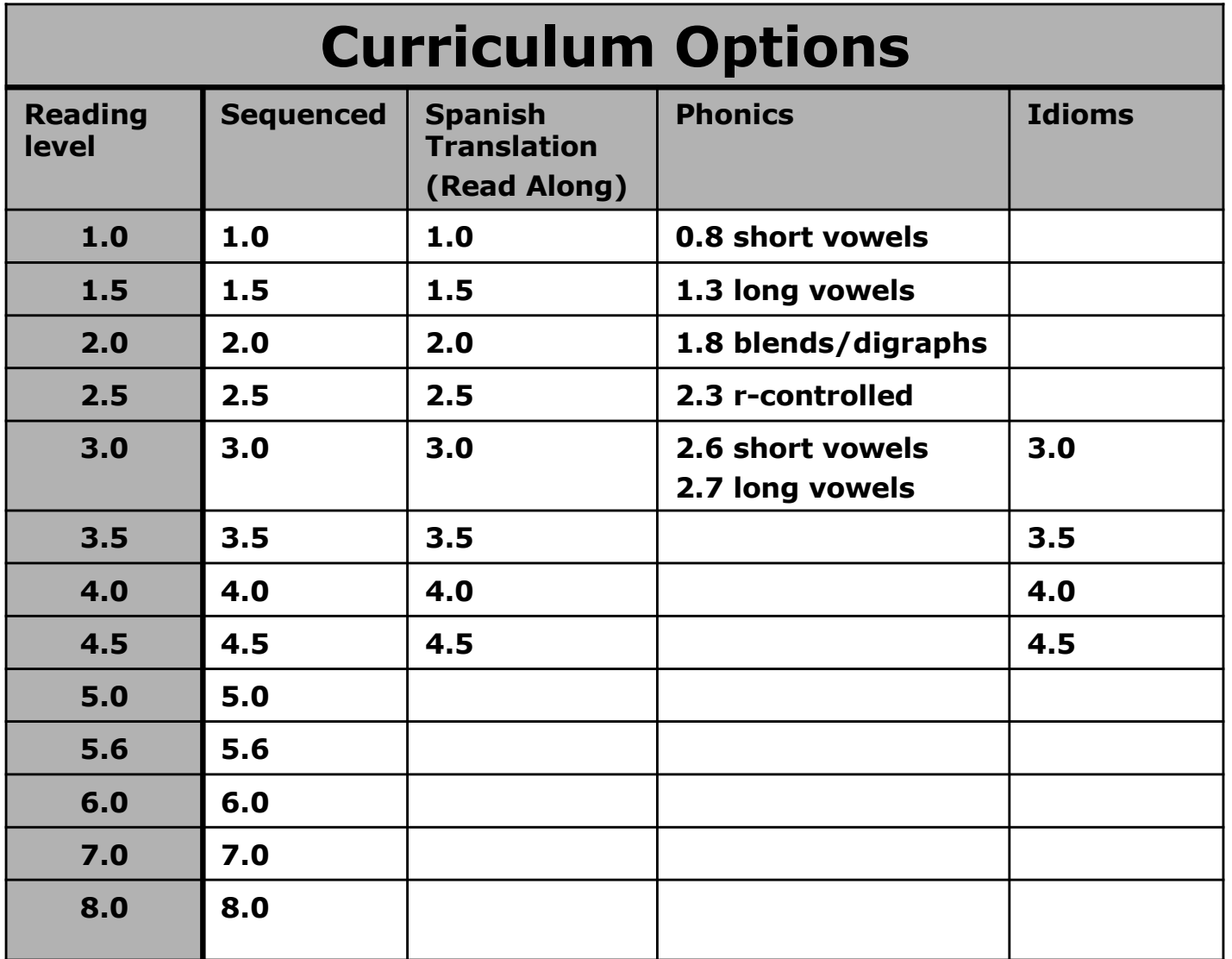

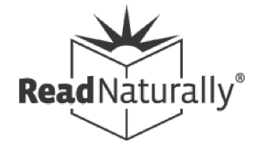

## Beginning Readers

- **Exception if below** range on level 1.0
- § May still work in Read Naturally if:
	- Recognizes 50 written words
	- Knows beginning sounds

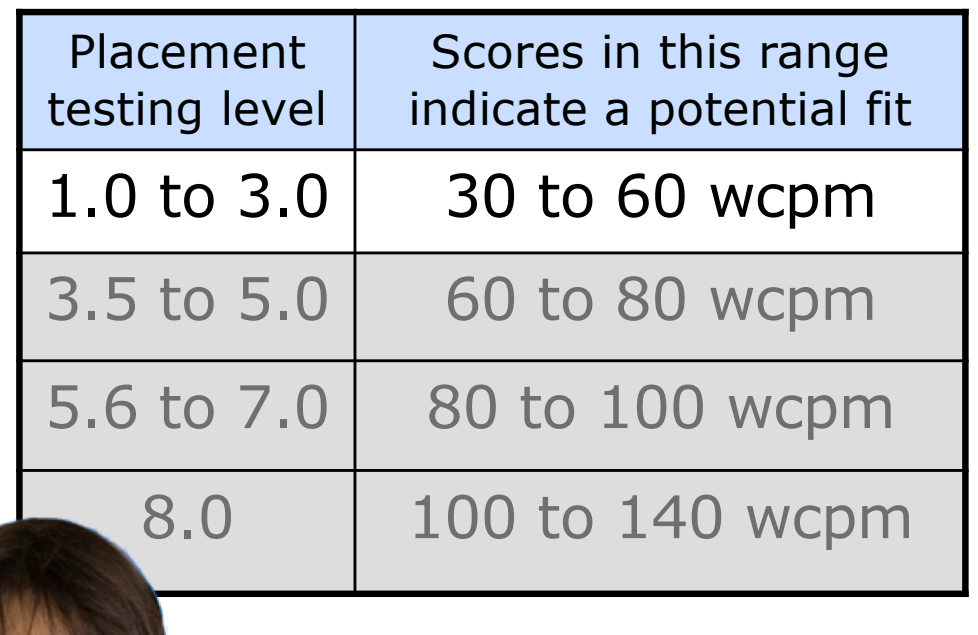

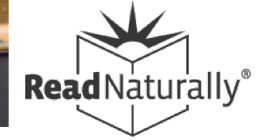

### Planning and Setting Up Setting Up Workspace and Schedule

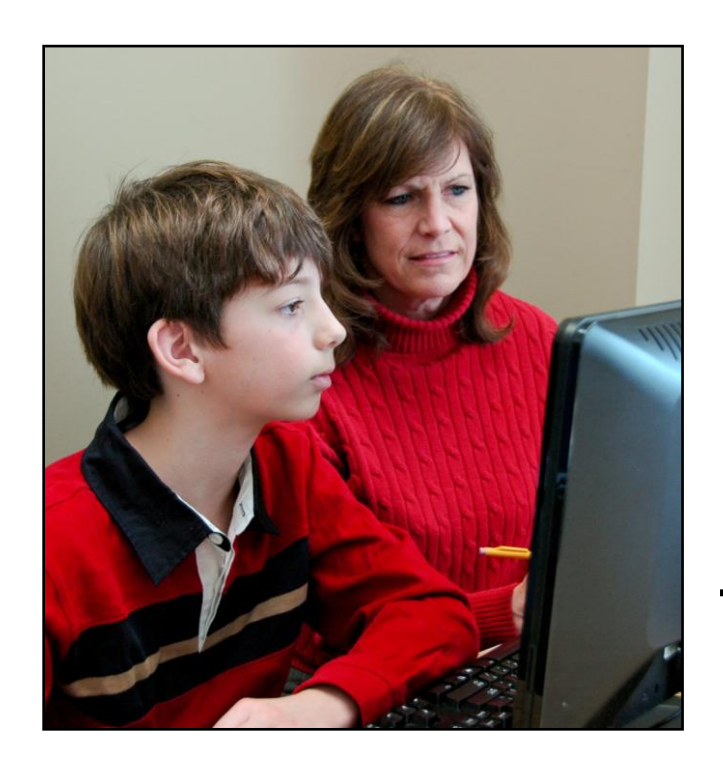

### **Workspace**

- Resource room
- Reading lab
- Classroom station
- Computer lab
- Extended day

Teacher-to-student ratio: 1:8 **Scheduling** 

- 30 minutes per session preferred
- 3 to 5 days (5 preferred)

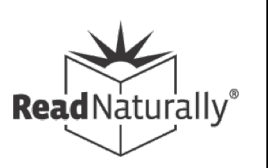

Planning and Setting Up

# 3 Steps to Start

1.Add students 2.Place students 3.Teach students

[More information…](https://www.readnaturally.com/start-read-naturally-live)

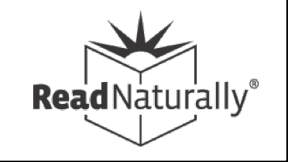

### Placement Resources

- § Videos
	- [Read Naturally Live: Placing students](https://www.readnaturally.com/knowledgebase/how-to/24/238)
- More info
	- [Do Your Read Naturally Students Have the](https://www.readnaturally.com/about-us/blog/do-your-read-naturally-students-have-the-correct-placement) Correct Placement?
	- [When Should You Change a Student's Goal or](https://www.readnaturally.com/about-us/blog/when-should-you-change-a-students-goal-or-level) Level?
	- [Should You "Re-Place" Returning Read](https://www.readnaturally.com/about-us/blog/should-you-re-place-returning-read-naturally-students) Naturally Students?
	- [Performing placement remotely](https://www.readnaturally.com/knowledgebase/how-to/40/426)

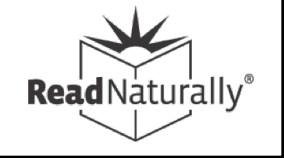

## Training Resources

- § Students
	- [–Student's Guide to Read Naturally Live](https://www.readnaturally.com/knowledgebase/documents-and-resources/33/547)
	- [Lesson Plan](https://www.readnaturally.com/knowledgebase/documents-and-resources/23/287)
	- [–Steps Poster](https://www.readnaturally.com/knowledgebase/documents-and-resources/23/339)
- § Staff
	- [–Read Live Help](https://www.readnaturally.com/read-live-help)
	- [Online Course](https://www.readnaturally.com/training/online-courses)
	- [Get Students Started](https://www.readnaturally.com/start-read-naturally-live)
	- [Public](https://www.readnaturally.com/webinars) an[d private](https://www.readnaturally.com/webcast-request) webinars

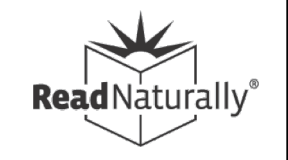

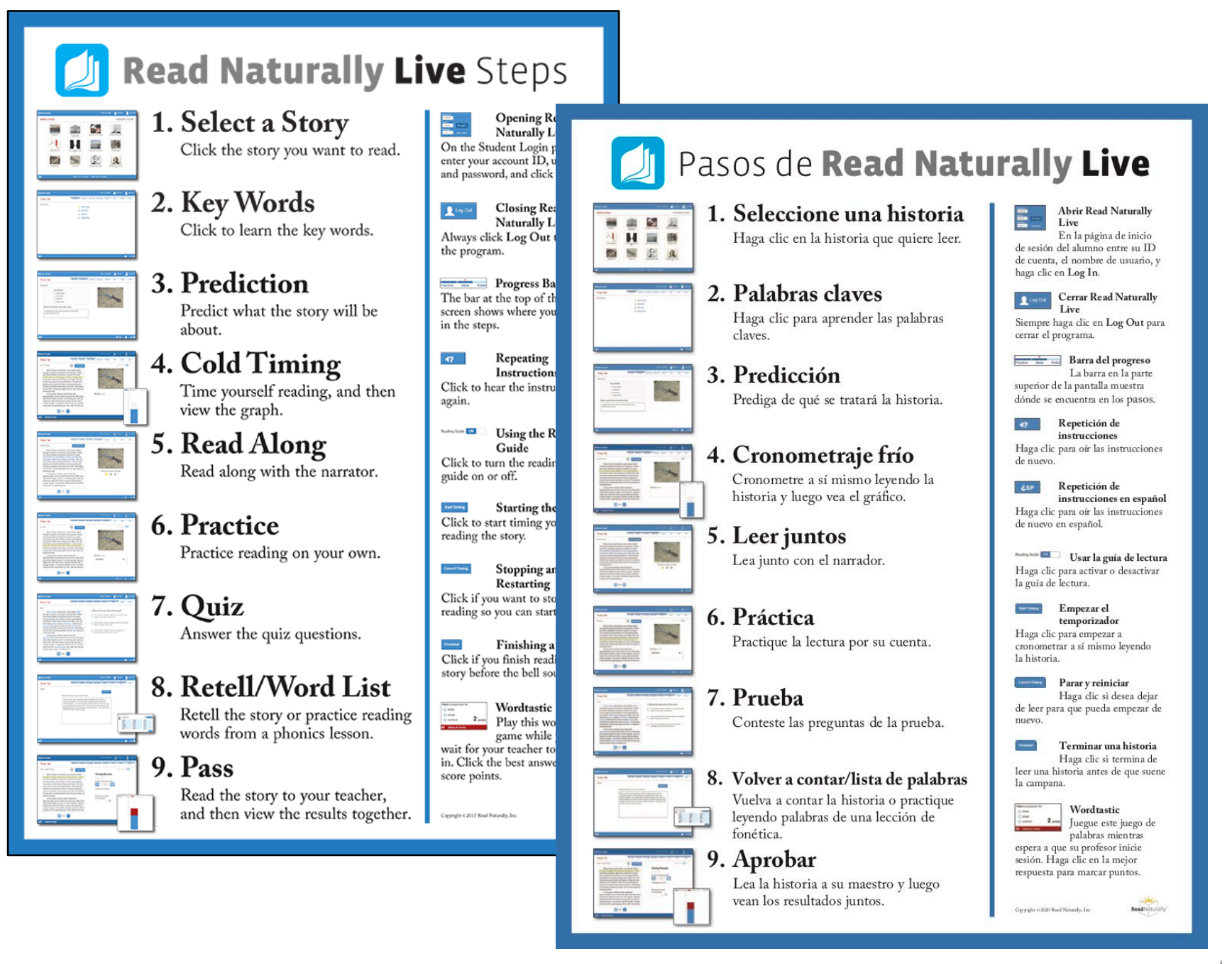

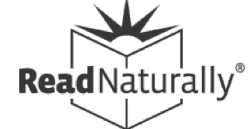

### Adaptations for Distance Learning

- § Setting up parents as Assistants
- § Screen sharing and remote control
- § Adjusting story options
- § Options for pass activities
- § Monitoring student progress
- § Communicating with parents

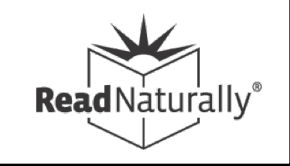

### Read Live Assistant

- § Assistant role allows for flexibility in administering program by providing limited access to parent or other adult
- § Assistant can:
	- Conduct cold timings and pass activities
	- Review student work
	- Reset story
	- Print stories
	- Print awards

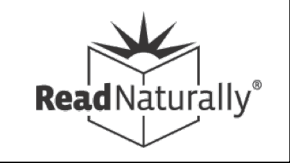

## Sharing and Controlling Screens

- § If parents are unable to act as Assistants, you can use apps to share or control screens on student devices
	- Useful for placement, conducting cold timings and pass activities, student support
- § Requires planning, setup, and training
- § Many free or low-cost apps
	- Zoom, Google Meet, MS Teams

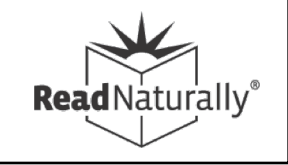

### Resources

- § More info
	- [–Screen Sharing and Remote Access](https://www.readnaturally.com/knowledgebase/how-to/40/428) Tools
	- [–Completing Pass Activities](https://www.readnaturally.com/knowledgebase/how-to/40/424)
	- [–Webinar recording: Using Read Live](https://www.readnaturally.com/knowledgebase/how-to/1/421) in a Distance Learning Model

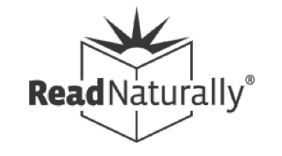

## Adjust Story Options

- § Allow student to perform cold timing without requiring teacher or parent to be present.
- Access from Staff or Student modules.
- Make other adjustments as necessary. For example:
	- Adjust time or remove requirements for prediction and/or retell
	- Add Spanish read along for some students

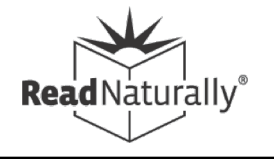

#### Change Story Options for Tom Wilson

Sequenced 3.0 / 75 words correct per minute

### Key Words **Prediction** Time limit (minutes)  $\overline{c}$  $\triangleq$  $\overline{\mathbf{v}}$ Cold Timing Teacher required  $\overline{\phantom{a}}$

#### Read Along Required read alongs 3  $\overline{\phantom{a}}$ Speed Auto Spanish Read Along <sup>6</sup>

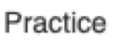

```
Duration O
```
1 minute

#### Required practices

3  $\overline{\phantom{a}}$ 

#### Ouiz

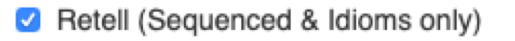

#### Time limit (minutes)

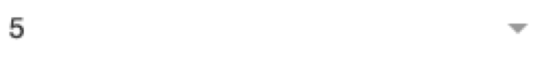

#### ◘ Word List (Phonics only)

#### Duration

 $\overline{\phantom{a}}$ 

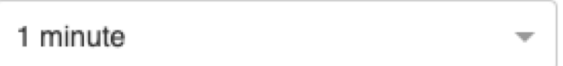

Save & Close

Restore All Defaults Cancel

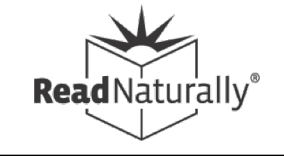

### Pass Activities

- § Perform hot timing
	- Start timing
	- Count missed words
	- Assess expression
- § Review open-ended quiz questions
- **Review retell**
- § Word list timing (Phonics series only)
- **Review work with student**
- § Conduct remedial actions

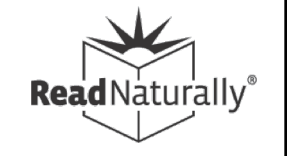

## Options for Pass Activities

- § Parent as Assistant can perform Pass
- § Teacher can use remote control to conduct Pass (student must share screen and grant access)
- § If remote control is not possible login to student account and share your screen
- § Student can record timing and send to teacher for evaluation and scoring
- **[See our Knowledgebase for details](https://www.readnaturally.com/knowledgebase/how-to/40/424)**

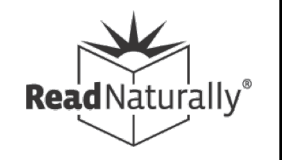

## School-to-Home Communication Tools

- Email or print and mail
	- Welcome letter
	- Progress letter
	- Certificates and awards
	- Copy of story
	- Story details report
- Use Zoom or Google Meet to demo Read Live or share reports
- Record student session

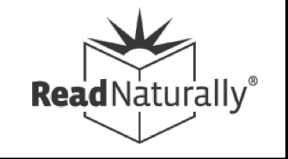

### Monitoring Student Performance

Use student data to:

- § Check the student's initial placement after three stories.
- § Keep the student challenged over time.

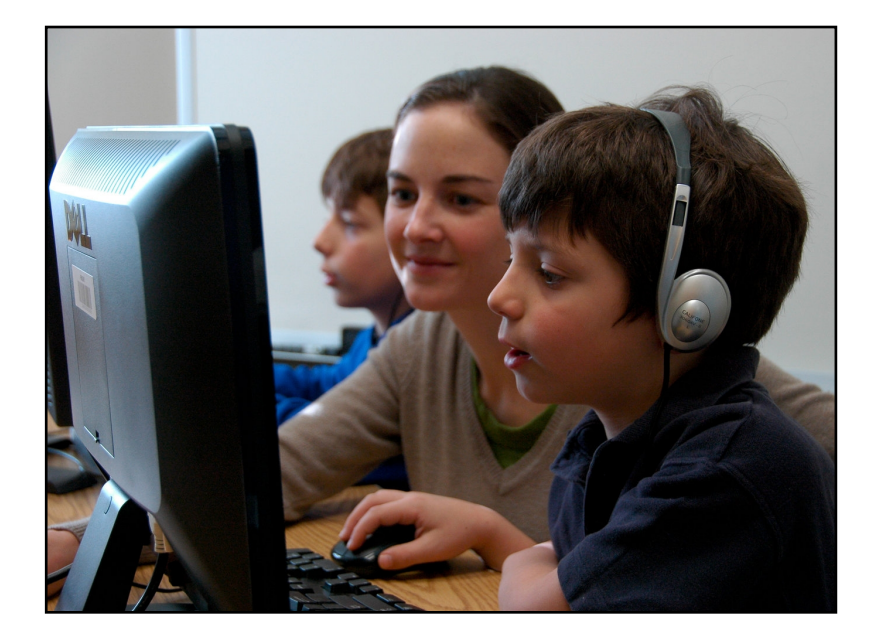

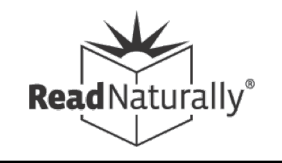

### Monitoring Student Performance

## Indicators for Increasing Challenge

- Consider making a change if a student meets two or more of the following indicators:
	- § Average cold-timing score improves.
	- § Average hot-timing score improves.
	- § Average quiz score improves.
	- § Average hot-timing score exceeds goal by ten or more.
	- § Average number of practices decreases.
	- § Student behavior changes.

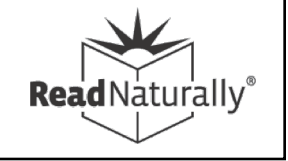

## Coming Soon!

### ■ [Word Warm-ups Live](https://www.readnaturally.com/product/word-warm-ups-live)

- Differentiated support for students who need additional phonics instruction
- Engaging instruction in the most common phonics and syllable patterns
- **Distance Learning Enhancements** 
	- Easier screen sharing
	- Record student timing for later review
	- Track student progress and time-on-task

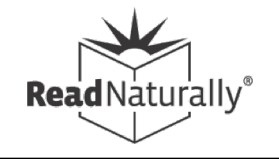

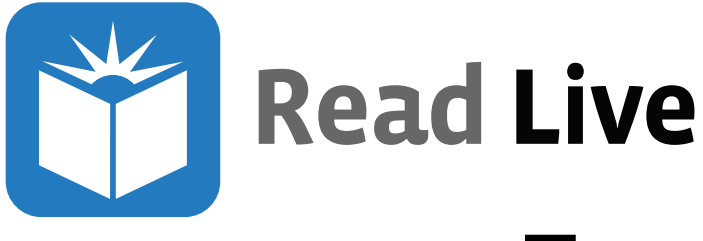

### Free Resources

### [Read Live Help page](https://www.readnaturally.com/read-live-help):

- Read Live Help Videos
- § Read Live Guides
- Read Live Help Topics
- Knowledgebase Topics
- Free Training & Webinars
- **Training for Students**
- § Read Naturally Live Job Aids

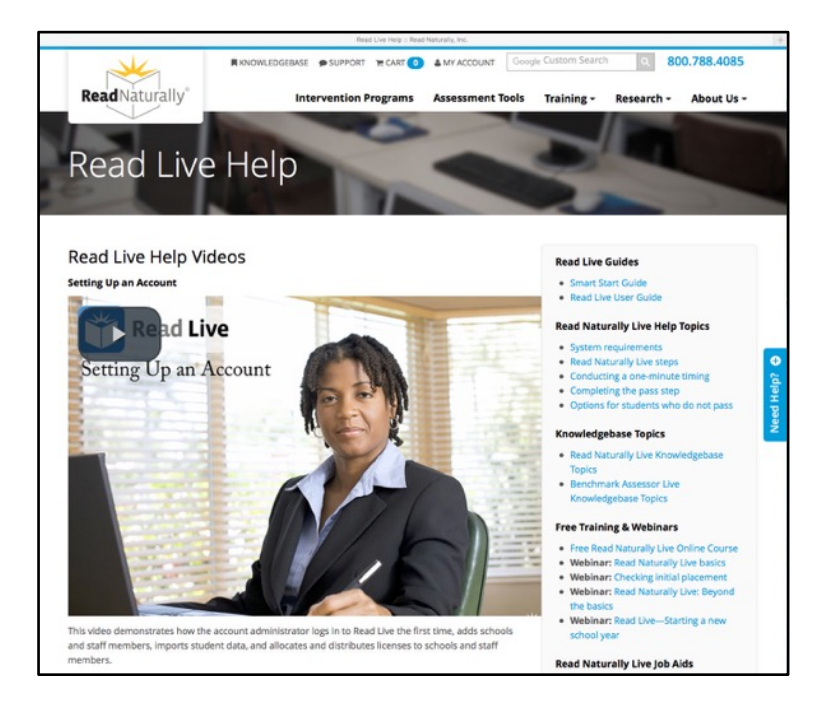

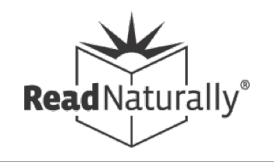

### Upcoming Webinars

- § Public Webinars
	- [–Register for live webinars](https://www.readnaturally.com/webinars)
		- § Distance Learning (Aug 26)
		- Intro to Word Warm-ups Live (Aug 27)
	- [–View recorded webinars](https://www.readnaturally.com/knowledgebase/how-to/1?query=webinar)
		- § Starting a New School Year (Aug 12)

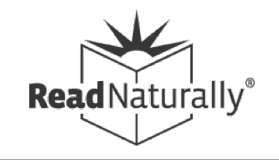

## Don't Have Read Live Yet?

- [Sign up for a free tria](https://www.readnaturally.com/read-naturally-live)l, no limit on student licenses
- **[Review resources and training online](https://www.readnaturally.com/read-live-help)**
- § Schedule a webinar
- § Set up account, add students
- § Place students with levels and goals (option: set story options)
- § Train students, communicate with parents

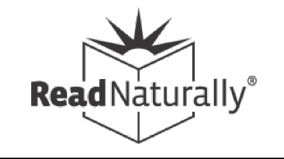

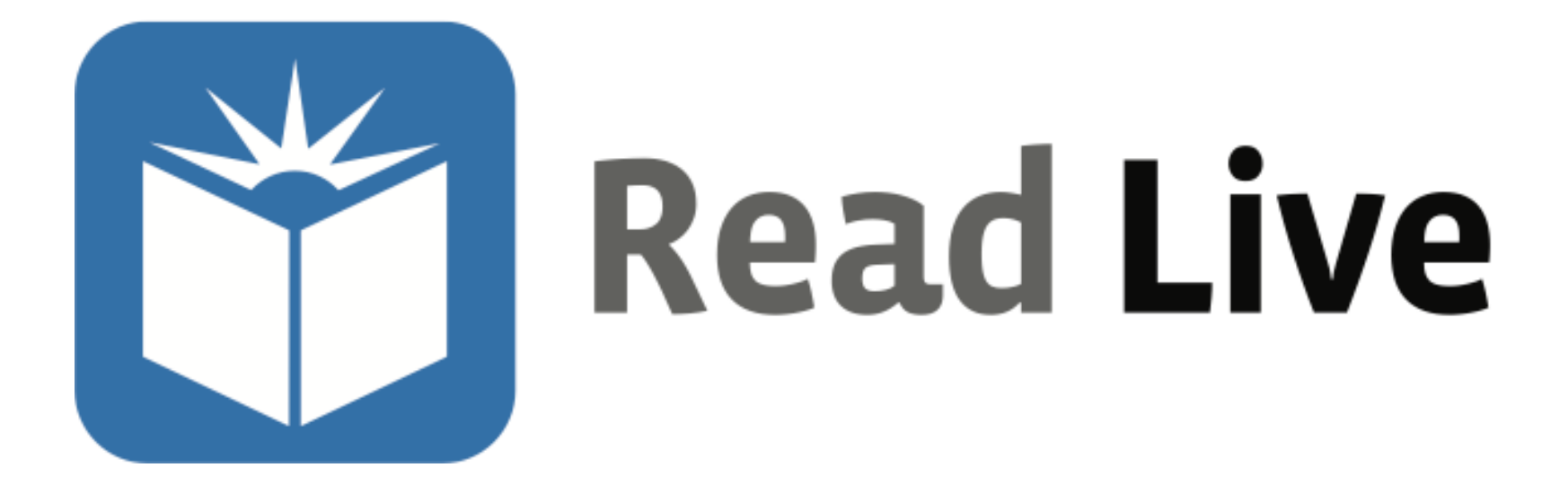

### 800-788-4085 www.readnaturally.com

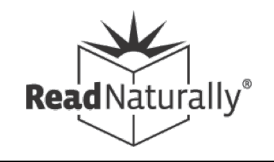